## How to preview a line item creative and create a preview link

Last Modified on 03/16/2022 9:00 pm EDT

It can be helpful to preview how an ad creative will look once it is served on your website, or to be able to provide a link to a client or other team members to review and approve. This article will walk you through the steps needed to preview a line item creative, or to create a preview link that you can then share with an external party or with internal team members.

If you are a Freestar Ad Server customer — if Freestar manages the Google Ad Manager (GAM) account for you — reach out directly to accountmanagement@freestar.com and we will provide you with the preview link.

To preview a line item's creative and create a preview link:

- 1. Log in into your Google Ad Manager account.
- 2. Navigate to Delivery > Line Items on the left navigation bar.
- 3. Find the specific line item that corresponds to the campaign you are referring to and select the name of the line item.
- 4. Click the Creative(s) tab (beside Settings).

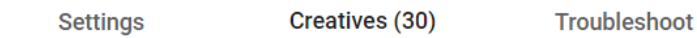

- 5. Find the specific creative name that corresponds to the campaign you are referring to and select the name of the creative.
- 6. Click on the Preview tab (beside Settings).

Settings

**Preview** 

7. Scroll down and click On site.

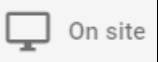

- 8. Input the URL where the video will play. Preview page must contain an ad tag that matches the line item's ad unit and size targeting; the system ignores other targeting criteria.
- 9. Click Show Preview URL.
- 10. Copy the URL and provide it to the client or team member for review.

## Preview in live site

Preview page must contain an ad tag that matches the line item's ad unit and size targeting; the system ignores other targeting criteria.

Site URL 2

domain.com

## Preview URL

http://domain.com?google\_preview=9\_nj3vnLX1EYtpb08wUwtrKp-<br>wWIAYCAgKDn2v30ew&iu=1058263&gdfp\_req=1&lineItemId=5333722530&creativ<br>eId=138307109730

SHOW PREVIEW URL OPEN PREVIEW

 $\times$ 

For industry insights and information about our product offerings, check out our blog!

Want to see our products in action? For a demo, fill out a form here.